service cron stop

**Fonctionnement**

service cron start

Il lit toutes les minutes les fichiers présents dans le répertoire /var/spool/cron ainsi que le fichier /etc/crontab, pour voir si des tâches doivent être exécutées. Chaque action de crond ajoute une ligne de message dans le fichier /var/log/cron, qu'il faut

# **CRONTAB**

- Objet : Lancer une tache automatiquement à l'aide de cron
- Niveau requis : [avisé](http://debian-facile.org/tag:avise?do=showtag&tag=avis%C3%A9)
- Commentaires : Fonctionnement et syntaxe
- Suivi :
	- © Création par *S*smolki le 13/05/2010
	- $\circ$  Testé par  $\triangle$ Kao le 06/03/2014
- Commentaires sur le forum :  $ici$ <sup>[1\)](#page--1-0)</sup>

### **Le service cron**

- Il est chargé de faire exécuter par le système toutes tâches (commandes et scripts) définies et planifiées à l'avance (cron vient de chronos, le dieu du temps !)
- Ces tâches, allant de la simple commande aux scripts complexes, peuvent ainsi être exécutées à heure fixe et même de façon périodique, et fait l'objet de messages de compte-rendu.
- La commande /usr/bin/crontab permet cette programmation. Son usage est en principe réservée à root. On peut toutefois autoriser certains utilisateurs. Pour cela on en dresse la liste sur des lignes successives dans le fichier /etc/crond.allow, et de façon symétrique, on peut mettre dans /etc/crond.deny la liste des utilisateurs non autorisés.

Exemple : seuls jean et toto ont la permission d'utiliser le service crontab

Le processus crond est normalement lancé au démarrage.

cat /etc/crond.allow

#### [/etc/crond.allow](http://debian-facile.org/_export/code/doc:systeme:crontab?codeblock=1)

jean toto

On peut le lancer ou l'arrêter avec :

purger de temps en temps … par une commande crontab ! Par défaut si une commande produit un affichage, il est dirigé vers la messagerie.

### **Commande crontab**

[-u user] {-l | -r | -e }

### **Options :**

crontab -l

affiche le fichier crontab de l'utilisateur

crontab -r

efface ce fichier ; attention aucune demande de confirmation

crontab -l -u jean

root examine le fichier crontab de l'user jean

crontab -e

crée ou édite (pour modification) un fichier temporaire dans /tmp ouvert dans votre éditeur en ligne de commande par défaut.

Lors de la sauvegarde, le fichier est écrit dans /var/spool/cron/\$USER, où \$USER est le nom de login de l'utilisateur.

Pour éditer ce fichier avec votre éditeur préféré, par exemple vim, il faut éditer la variable EDITOR, à mettre cette ligne dans votre shell tel que bashrc, zshrc etc.

export EDITOR=/usr/bin/vim

### **Syntaxe des lignes des tables crontab**

Chaque ligne du fichier contient 6 champs.

Les 5 premières déterminent, indiqués par une étoile les moments d'exécution de la tâche décrite au 6ème champ.

les 5 premiers, indiqués par des étoiles (\*) séparées par des espaces, sont appelés champs temporels, décrivent la périodicité :

1. minutes (0-59),

- 2. heures (0-23),
- 3. jour du mois (1-31),
- 4. mois de l'année (1-12),
- 5. jour de la semaine (0-6, 0= dimanche)
- 6. l'espace finale est libre car destiné soit à la rédaction … de la commande , soit au /chemin/…/ du script à exécuter.

Un champ temporel peut contenir :

- 1. une valeur précise et valide pour le champ (par exemple 15 sur le champ minute)
- 2. une liste de valeurs valides, séparées par des virgules (1,3,5 dans le champ mois : janvier, mars, mai)
- 3. un intervalle valide (1-5 dans le champ jour : du lundi au vendredi)
- 4. \* pour signifier toutes les valeurs possibles du champ (\* dans le champ minute : toutes les minutes)
- 5. \*/5 (dans le champ minutes : tous les 5 minutes), 0-23/3 (dans le champ heures : toutes les 3 heures)

### **Exemples**

Exécution chaque 1er et 15 de chaque mois à minuit :

#### [crontab](http://debian-facile.org/_export/code/doc:systeme:crontab?codeblock=9)

 $0 \t0 \t1, 15 * * <$ commande>

Provoquer un reboot la machine chaque 1er et 15 du mois à 2h 30 du matin :

#### [crontab](http://debian-facile.org/_export/code/doc:systeme:crontab?codeblock=10)

```
30 2 1,15 * * /sbin/shutdown -r
```
Appeler un script de sauvegarde tous les lundis a 3 h 15 du matin :

#### [crontab](http://debian-facile.org/_export/code/doc:systeme:crontab?codeblock=11)

 $15 \quad 3 \quad * \quad * \quad 1 \quad /usr/bin/backup$ 

Appeler un script de sauvegarde tous les mardis à 3 h du matin :

#### [crontab](http://debian-facile.org/_export/code/doc:systeme:crontab?codeblock=12)

 $0 \quad 3 \quad * \quad * \quad 2 \quad /usr/bin/backup$ 

Si on laisse l'étoile des minutes, : \* 3 \* \* 1 le script va se lancer toutes les minutes de l'heure 3…

Merci à l'amicale vigilance du **captnfab**, le Zorro des redresseur d'erreurs du wiki qui m'a indiqué  $rela!$ 

Exécution toutes les 15 minutes de la <commande> :

#### [crontab](http://debian-facile.org/_export/code/doc:systeme:crontab?codeblock=13)

 $*/15$  \* \* \* \* <commande>

Exécution toutes les heures passées 15 minutes :

#### [crontab](http://debian-facile.org/_export/code/doc:systeme:crontab?codeblock=14)

 $15 * * * * <$ commande>

Exécution tous les matins du lundi au vendredi à 7 h 30 :

#### [crontab](http://debian-facile.org/_export/code/doc:systeme:crontab?codeblock=15)

30 7  $*$   $*$  1-5  $<$ commande>

Exécution tous les quarts d'heure de 15h à 19h du lundi au vendredi seulement en 1ère quinzaine du troisième trimestre :

#### [crontab](http://debian-facile.org/_export/code/doc:systeme:crontab?codeblock=16)

0, 15, 30, 45 15 19 1 15 7 9 1 5 < commande>

Trouver puis nettoyer le répertoire /tmp des vieux fichiers (non modifiés depuis 31 jours) tous les 1er jour de chaque mois, à 2 heures du matin :

#### [crontab](http://debian-facile.org/_export/code/doc:systeme:crontab?codeblock=17)

 $0 2 1 * *$  find /tmp -atime 31 -exec rm -f  $\{\} \setminus;$ 

Faire apparaitre un message dans la GUI d'un utilisateur à une heure précice

#### [crontab](http://debian-facile.org/_export/code/doc:systeme:crontab?codeblock=18)

```
50 18 * * * export DISPLAY=localhost:0.0; xhost + | zenity --info --
text="Reboot de l'ordinateur dans 10min, penser à faire vos
sauvegardes"
```
# **Liens vers le forum df**

[Crontab - lancer une tache une seule fois](https://debian-facile.org/viewtopic.php?id=14414)

## **Liens:**

• Article Wikipedia avec de nombreux exemples (fr)<http://fr.wikipedia.org/wiki/Crontab>

#### [1\)](#page--1-0)

N'hésitez pas à y faire part de vos remarques, succès, améliorations ou échecs !

From: <http://debian-facile.org/> - **Documentation - Wiki**

Permanent link: **<http://debian-facile.org/doc:systeme:crontab>**

Last update: **13/10/2018 10:02**

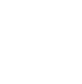